# AMG for BD .NET – Login Issues

*Questions? Call us at (855) 272-7638 and ask for the I.T. Department, or email tech@bsasoftware.com.*

#### **I cannot log into my AccessMyGov.com account.**

You may not be using the correct username or password. Select the "Click here for help" link in the "Sign In Help" section at the bottom of the page. This will open a new window for you to enter the email address linked to your account. Finish by inputting the Captcha information and click submit. This will generate an email to the given email account with the selected username. There will also be a link which you can follow to reset your password. Once a new password has been entered, try signing in once more.

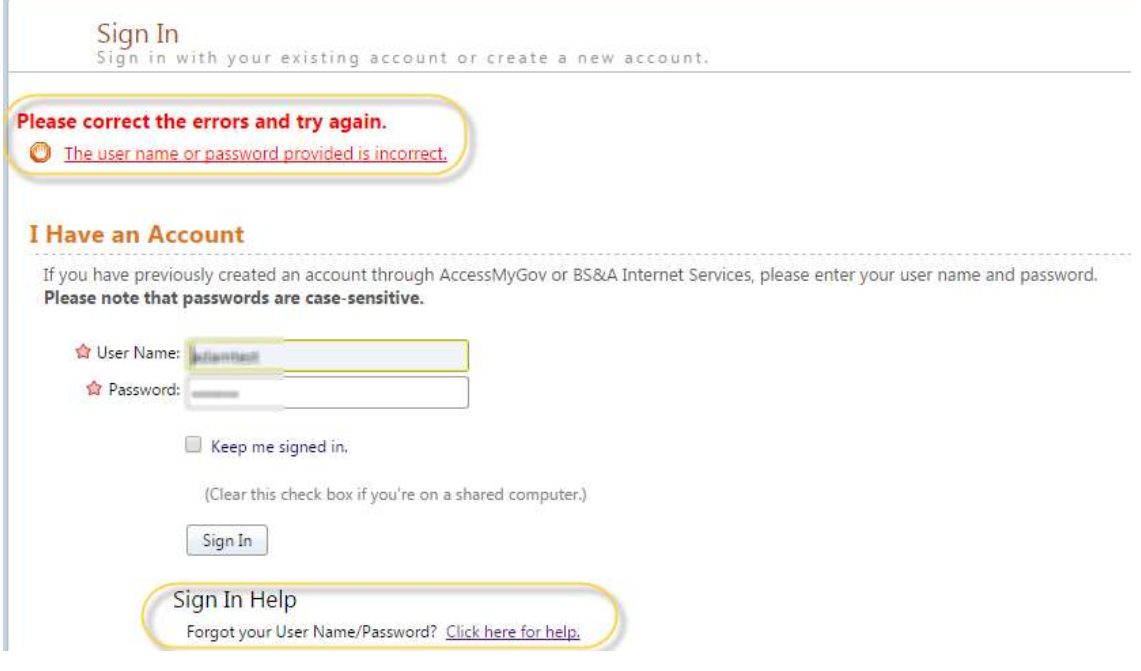

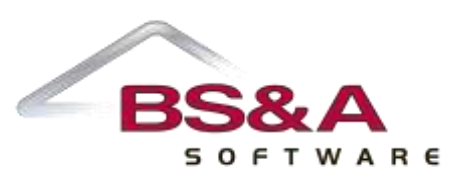

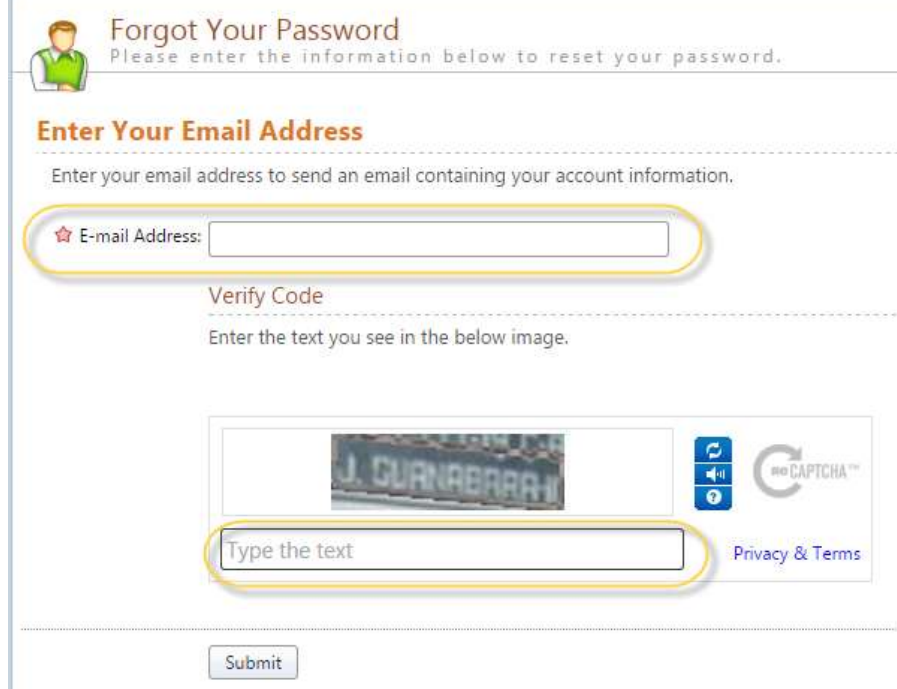

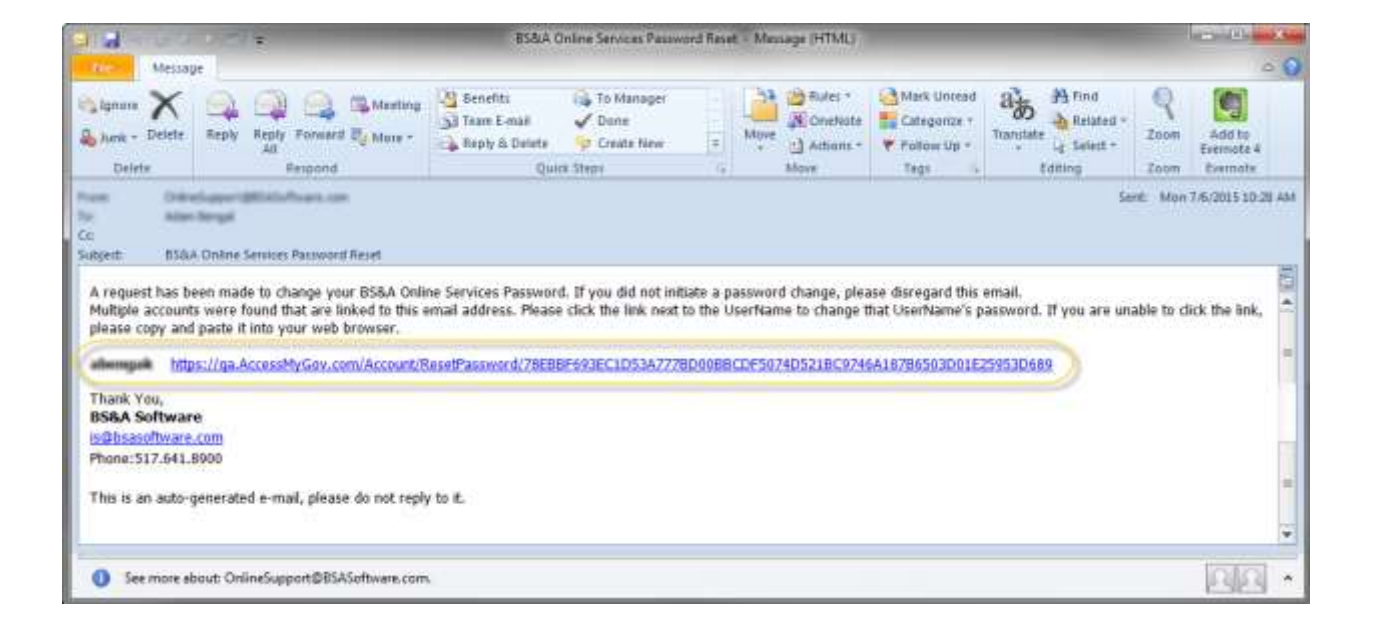

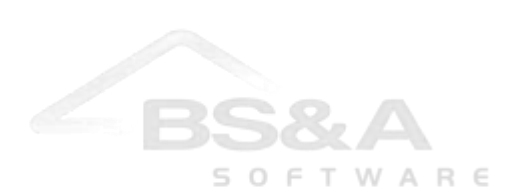

## **I do not recognize the information under "View My Activity."**

If the permit and/or inspection information under "View My Activity" is not familiar, then your AccessMyGov account is likely linked to the wrong Contractor account in the municipality's database. To fix this, please contact your municipality's office. They will be able to check these accounts and make the correct linkage as needed.

## **I cannot apply for a permit or schedule an inspection on AMG.**

#### **You are not logged in**

Please check to ensure you are logged into AMG.

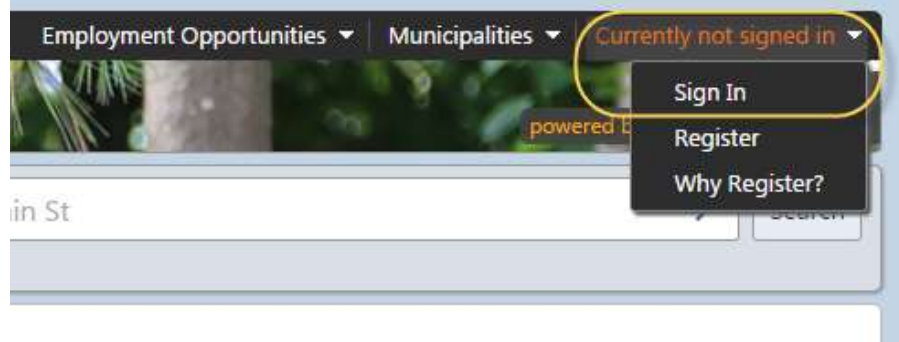

#### **Your AMG account is not linked correctly**

To use the AMG features, your AMG account must be linked to a valid Contractor account in the municipality's database. To check this, please contact the municipality office and verify the linkage (they will need your AMG username and/or email address to check this linkage).

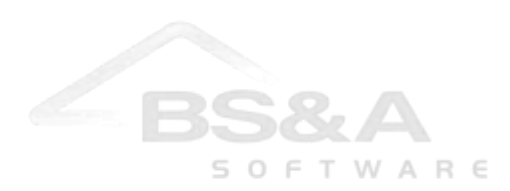

### **I cannot link my AMG account to my contractor account.**

When implementing AMG, you may receive a PIN number from your municipality which can be used to link your contractor account to the AMG account you created. Use the "Link Contractor Accounts" option to input the PIN and create the linkage. Once done, you will be able to apply for permits and schedule inspections under the linked contractor.

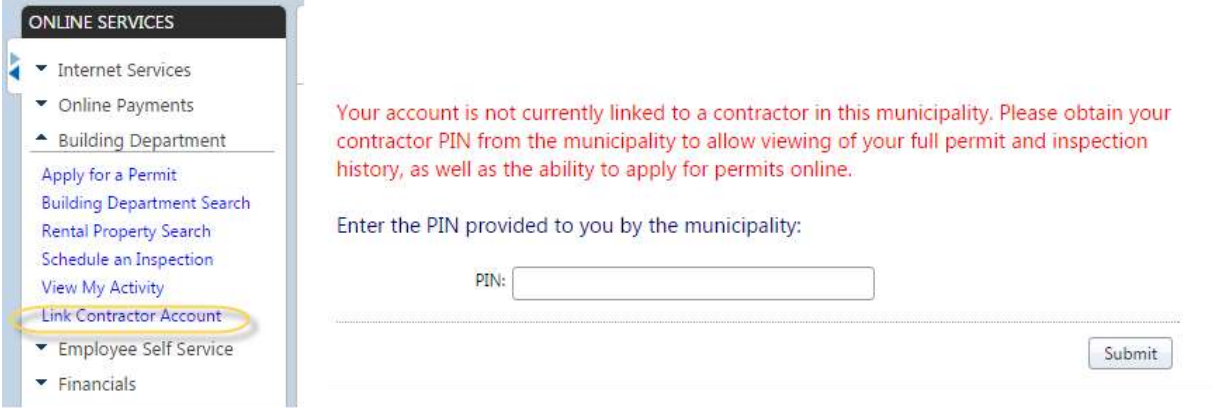

If you did not receive a PIN number, please contact your municipality's office, as they will need to help make this onetime linkage before proceeding.

#### **I am not receiving the AMG emails to update me on permit/inspection changes.**

AMG generates automated emails for any permit or inspection update. If you are not receiving these emails, you should first check your email account's spam/junk folder, as it is possible that the emails are being blocked. If this is found to be true, the given email address should be whitelisted/marked as safe so that all emails are allowed through.

If there are no emails in your spam/junk folder, then the issue may be on the municipality's side (i.e., their email service may have stopped, the server may be spamming the emails before sending, etc.). Please contact your municipality so they can look into any potential issues on their end.

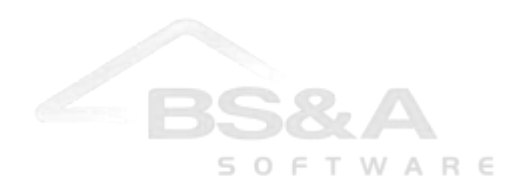

## **The permit printout I received is from BS&A "Equalizer Township," not my municipality.**

If the PDF permit printout you receive does not have your municipality's information on it and references BS&A Software instead, then you have received an empty template by accident. This is normally due to the municipality's database being out of date.

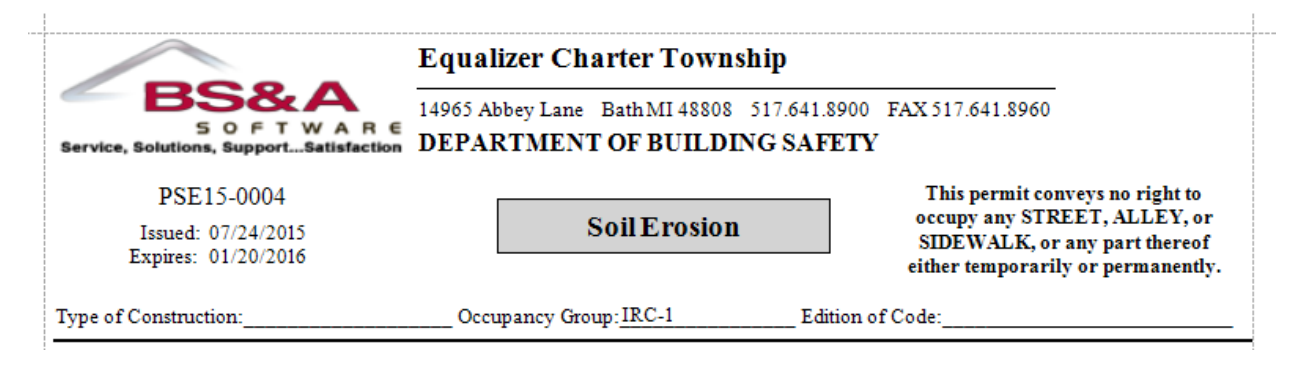

If you receive a permit that looks like this, please contact your municipality's office. They will be able to update their program to prevent this issue from happening again, and also re-send you the correct permit report as needed.

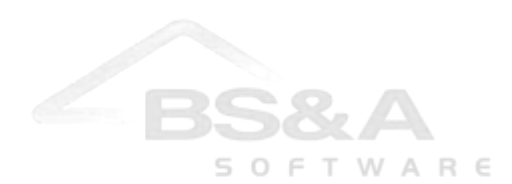